## **ПОЯСНИТЕЛЬНАЯ ЗАПИСКА**

Дополнительная общеразвивающая программа «**Основы 3D-технологий**» технической направленности, разработана в соответствии с Федеральным Законом РФ от 29.12.2012 г. № 273-ФЗ «Об образовании в Российской Федерации», Приказа Министерства просвещения Российской Федерации от 9 ноября 2018 г. № 196 «Об утверждении Порядка организации и осуществления образовательной деятельности по дополнительным общеобразовательным программам» и на основе методического инструментария тьютора «Промышленный дизайн», автор Саакян С.Г.

*Актуальность* данной программы определяется активным внедрением технологий 3D-моделирования во многие сферы деятельности и продиктована потребностью общества в дальнейшем развитии данных технологий.

Освоение 3D-технологий – это новый мощный образовательный инструмент, который может привить школьнику привычку не использовать только готовое, но творить самому - создавать прототипы и необходимые детали, воплощая свои конструкторские и дизайнерские идеи. Эти технологии позволяют развивать междисциплинарные связи, открывают широкие возможности для проектного обучения, учат самостоятельной творческой работе. Приобщение школьников к 3D-технологиям «тянет» за собой целую вереницу необходимых знаний в моделировании, физике, математике, программировании. Все это способствует развитию личности, формированию творческого мышления.

*Новизна программы*. Данная программа уникальна по своим возможностям и направлена на стимулирование интереса учащихся к инженерному моделированию и предполагает знакомство с современными 3D технологиями. В рамках занятий учащиеся познакомятся с программами для создания 3Dмоделей и получат возможность их распечатать

**Цель программы —** создание условий для формирования и развития у учащихся основных навыков по трёхмерному моделированию средствами современных 3D-технологий.

Для реализации этой цели важно решить следующие *задачи:*

*обучающие:*

ознакомление с процессом создания 3д-модели объекта, его основными этапами;

− обучение методикам предпроектных исследований: анализ формы, планирование этапов проектирования и определение их последовательности;

− формирование практических навыков осуществления процесса 3дмоделирования;

− формирование практических навыков осуществления визуализации

объекта;

− формирование практических навыков осуществления анимации;

− формирование практических навыков работы с необходимым программным обеспечением;

− формирование практических навыков подготовки и осуществления процесса 3д-печати;

− формирование практических навыков осуществления процесса 3дсканирования;

#### *развивающие:*

− формирование основ конструктивного мышления в решении и постановке задач по 3д-моделированию и проектированию предметной среды;

развитие аналитических способностей;

развитие коммуникативных умений: излагать мысли в четкой логической последовательности, отстаивать свою точку зрения, анализировать ситуацию и самостоятельно находить ответы на вопросы путем логических рассуждений;

− совершенствование умения адекватно оценивать результат индивидуальной деятельности в процессе создания объекта промышленного дизайна;

#### *воспитательные:*

− воспитание дисциплинированности, ответственности, самоорганизации;

воспитание трудолюбия, уважения к труду;

− формирование чувств коллективизма и взаимопомощи;

− воспитание чувств патриотизма, гражданственности, гордости за достижения отечественной науки и техники.

Программа ориентирована на дополнительное образование учащихся 12-17 лет, рассчитана на 34 часа. Занятия проводятся 1 раз в неделю по 1 академическому часу (академический час – 40 минут).

#### **Предполагаемые образовательные результаты учащихся**

#### *Предметными результатами освоения программы являются:*

знание методик предпроектных исследований;

навык конструктивной проработки объекта;

навык 3D-моделирования и работы с необходимым программным обеспечением;

навык подготовки и осуществления процесса прототипирования с помощью 3д-принтера;

навык осуществления процесса 3д-сканирования с помощью ручного и настольного 3д-сканеров, а также дальнейшей обработки модели.

# *Метапредметными результатами освоения программы являются:* − аналитические способности и конструктивное мышление

коммуникативные умения: четкое изложение мысли, отстаивание своей точки зрения, умение анализировать ситуацию и самостоятельно находить ответы на вопросы путем логических рассуждений;

− умение работать в коллективе;

умение оценивать и презентовать результаты индивидуальной деятельности.

#### *Личностными результатами освоения программы являются*:

- − дисциплинированность, ответственность, самоорганизация;
- − организаторские и лидерские качества;
- − трудолюбие;
- − умение выстраивать положительные отношения в коллективе;

патриотизм, гражданственность, гордость за достижения отечественной науки и техники.

#### **Формы подведения итогов обучения**

- − беседа, рефлексия;
- − контрольные упражнения;
- − выставка работ учащихся;
- соревнования;
- − взаимооценка учащимися работ друг друга.

# **УЧЕБНО-ТЕМАТИЧЕСКИЙ ПЛАН**

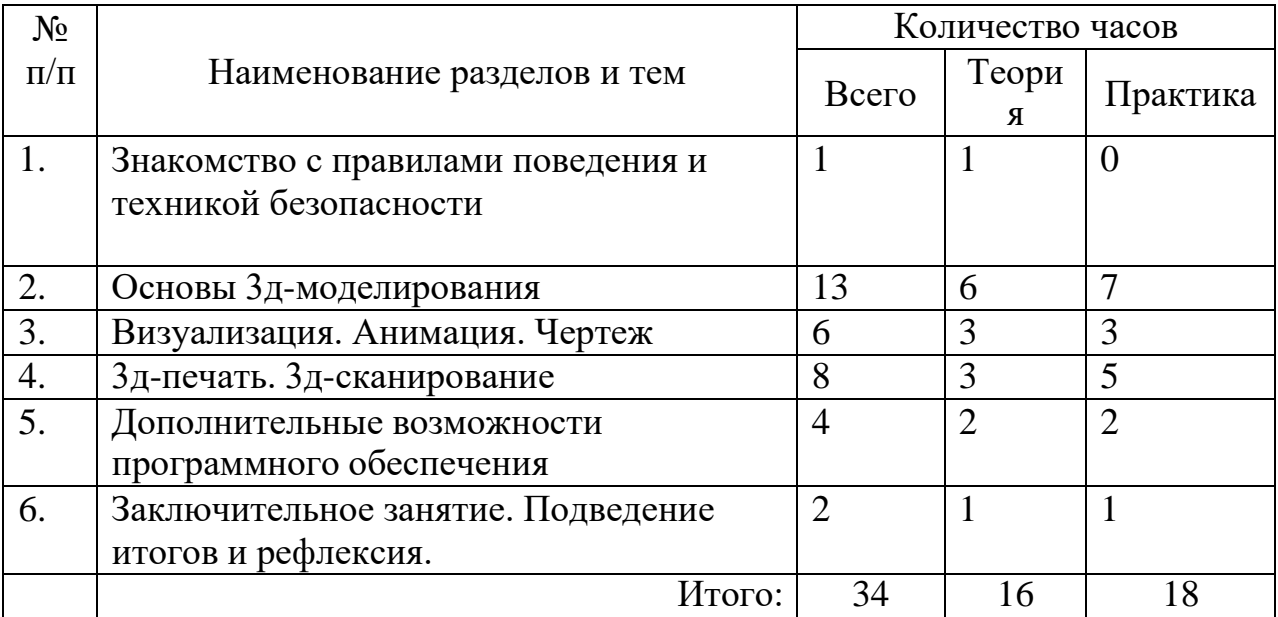

# **СОДЕРЖАНИЕ**

**1. Знакомство с правилами поведения и техникой безопасности.** Знакомство с детьми. Правила поведения в учебном кабинете. Проведение инструктаж по ТБ и ПБ, ПДД и знакомство с планом эвакуации при чрезвычайных ситуациях. ТБ при использовании в работе различного оборудования.

## **Раздел 1: Основы 3д-моделирования**

## **2. Регистрация на сайте Autodesk. Знакомство с программой Autodesk Fusion 360.**

## *Теория.*

- Рассказ об особенностях и возможностях программы.
- Демонстрация готовых 3д-моделей.
- Помощь при регистрации на сайте и активации аккаунта.

## *Практика.*

- Регистрация на сайте Autodesk индивидуально каждого участника
- Активация аккаунта каждого участника

## **3. Основы твердотельного моделирования. Моделирование органайзера.** *Теория.*

• Обучение основам 3д-моделирования на примере проектирования органайзера с помощью функций extrude (выдавливание), «fillet» (скругление).

• Обзор функций «mirror» (зеркальное отражение), «scale» (масштабирование), «combine» (объединение).

## *Практика.*

- Самостоятельное моделирование органайзера поэтапно совместно с руководителем.
- Применение разбираемых функций программы на своей модели органайзера.

#### **4. Моделирование настольной лампы.**

### *Теория.*

- Обучение основам 3д-моделирования на примере проектирования настольной лампы.
- Рассмотрение функций extrude (выдавливание), «fillet» (скругление).

### *Практика.*

- Самостоятельное моделирование настольной лампы поэтапно совместно с руководителем.
- Применение разбираемых функций программы на своей модели лампы.

### **5. Моделирование креативной скамейки.**

### *Теория.*

- Обучение основам 3д-моделирования на примере проектирования креативной скамейки.
- Рассмотрение функции sweep (перемещение эскиза по заданному профилю).

### *Практика.*

- Самостоятельное моделирование креативной скамейки поэтапно совместно с руководителем.
- Применение разбираемых функций программы на своей модели скамейки.

### **6. Моделирование флакона под крем для рук.**

## *Теория.*

- Обучение основам 3д-моделирования на примере проектирования флакона.
- Рассмотрение функции «loft» (плавное соединение кромок эскизов, находящихся в разных плоскостях).

### *Практика.*

- Самостоятельное моделирование флакона поэтапно совместно с руководителем.
- Применение разбираемых функций программы на своей модели флакона.

### **7. Моделирование компьютерной мыши.**

## *Теория.*

• Обучение основам 3д-моделирования на примере проектирования

компьютерной мыши.

• Рассмотрение режима «create form» (создать форму, режим скульптора).

## *Практика.*

- Самостоятельное моделирование компьютерной мыши поэтапно совместно с руководителем.
- Применение разбираемых функций программы на своей модели компьютерной мыши.

# **Раздел 2: Визуализация. Анимация. Чертеж**

**1. Создание чертежа с готовой 3д-модели.**

# *Теория.*

- Демонстрация создания чертежа с готовой 3д-модели в программе Autodesk Fusion 360.
- Рассмотрение режима «drawing from design».

## *Практика.*

- Самостоятельное создание чертежа со своей 3д-модели скамейки поэтапно совместно с руководителем.
- Применение разбираемых функций данного режима программы на своей модели скамейки.

### **2. Основные принципы создания визуализации 3д-модели.**

*Теория.*

- Демонстрация назначения материалов, расстановки освещения и осуществления визуализации в программе Autodesk Fusion 360.
- Рассмотрение функций в режиме «render».

*Практика.*

- Самостоятельное назначение материалов и осуществление визуализации скамейки поэтапно совместно с руководителем.
- Применение разбираемых функций данного режима программы на своей модели скамейки.

## **3. Основные принципы создания анимации 3д-модели.**

*Теория.*

- Демонстрация осуществления анимации в программе Autodesk Fusion 360.
- Рассмотрение функций в режиме «animation».

## *Практика.*

- Самостоятельное осуществление анимации скамейки поэтапно совместно с руководителем.
- Применение разбираемых функций данного режима программы на своей модели скамейки.

## **Раздел 3: 3д-печать. 3д-сканирование**

**1. Подготовка 3д-модели к печати на примере слайсера CURA.**

# *Теория.*

- Демонстрация подготовки 3д-модели к печати на 3д-принтере в слайсере.
- Рассмотрение функций и пользовательского интерфейса слайсера CURA.
- Рассмотрение основных настроек слайсера для печати конкретной модели скамейки.

## *Практика.*

- Самостоятельная подготовка 3д-модели скамейки для печати на 3дпринтере поэтапно совместно с руководителем.
- Применение разбираемых функций слайсера на своей модели скамейки.

# **2. Прототипирование. Особенности печати на 3д-принтере.**

# *Теория.*

- Демонстрация печати одной модели на 3д-принтере Ultimaker 2+.
- Рассмотрение пользовательского интерфейса, углубление в принцип работы 3д-принтера.

*Практика.*

- Самостоятельная установка на печать одной 3д-модели скамейки.
- Наблюдение за процессом.
- Доводка прототипа.

# **3. Основы 3д-сканирования с помощью ручного и настольного 3д-сканеров. Сканирование предмета и человека.**

*Теория.*

- Демонстрация осуществления 3д-сканирования на примере предмета с помощью ручного и настольного 3д-сканера.
- Демонстрация осуществления 3д-сканирования на примере человека с помощью ручного 3д-сканера.
- Рассмотрение пользовательского интерфейса, углубление в принцип работы 3д-принтера.
- Доработка полученной 3д-модели. Лекция о дальнейшем использовании результата.

# *Практика.*

- Самостоятельное осуществление 3д-сканирования предмета с помощью ручного и настольного 3д-сканеров.
- Самостоятельное осуществление 3д-сканирования человека с помощью настольного 3д-сканера.
- Самостоятельная доработка моделей.

#### **Раздел 4: Дополнительные возможности программного обеспечения 1. Сборка. Назначение взаимосвязей между деталями.** *Теория.*

### • Демонстрация создания сборки на примере готовых 3д-моделей в программе Autodesk Fusion 360.

# *Практика.*

• Самостоятельное создание сборки готовых 3д-моделей поэтапно совместно с руководителем.

### **2. Принципы работы в приложении Fusion 360 Sliser.**

### *Теория.*

- Освещение возможностей программы для дальнейшего использования в лазерной, струйной резке или на фрезерном станке.
- Демонстрация нарезки 3д-модели скамейки на составную складную конструкцию.

## *Практика.*

• Самостоятельная нарезка 3д-модели скамейки на составную складную конструкцию.

**Заключительное занятие. Подведение итогов и рефлексия.** Подведение итогов работы. Демонстрация лучших коллективных и индивидуальных работ для учащихся.

# **МЕТОДИЧЕСКОЕ ОБЕСПЕЧЕНИЕ**

#### **Методы образовательной деятельности**:

методика проектной деятельности.

#### **Формы организации учебных занятий:**

- − лекция, объяснение, рассказ, демонстрация;
- − практическая работа;
- техническое соревнование;
- индивидуальная защита проектов;
- творческая мастерская;
- − рефлексия.

#### **Материально-техническое обеспечение**

Рекомендуемое учебное оборудование, рассчитанное на группу учащихся из 10-20 человек и 1 преподавателя.

*Учебное оборудование*

3D принтер Ultimaker 2+ 2 шт

*Презентационное оборудование*

Интерактивная панель ICL infoRay 65" 1шт.

Мобильная стойка ГАЛ RackStone PMW90-Mшт.

*Компьютерное оборудование*

Персональный компьютер 21 шт.

*Программное обеспечение*

Autodesk Fusion 360 21 шт.

Autodesk Fusion 360 Sliser 21 шт.

Слайсер CURA 11 шт.

Наличие сети Интернет.

## **ЛИТЕРАТУРА**

## *Литература и интернет-ресурсы для педагога:*

- 1. Kevin Henry «Drawing for Product Designers».
- 2. Rob Thompson «Product and Furniture Design».
- 3. Rob Thompson "Prototyping and Low-Volume Production» (The Manufacturing Guides).
- 4. Eric [Chan](https://www.ozon.ru/person/31272024/) «1000 Product Designs: Form, Function, and Technology from Around the World».
- 5. Arman [Emami](https://www.ozon.ru/person/72559200/) «360° Industrial Design: Fundamentals of Analytic Product Design».
- 6. Фаритов А.Т. 3D-моделирование и прототипирование во внеурочной деятельности учащихся в школе // Педагогика и просвещение. – 2019. –  $\mathbb{N}_2$  4. – С. 155 - 167. DOI: 10.7256/2454-0676.2019.4.31700 URL: https://nbpublish.com/library\_read\_article.php?id=31700

## *Интернет-ресурсы для детей:*

1. Программа Fusion 360 // URL:

<https://www.autodesk.com/products/fusion-360/overview>

2. Ссылка для регистрации на сайте Autodesk – Fusion 360 // URL:

[https://accounts.autodesk.com/register?viewmode=iframe&lang=en&uitype=education&realm=ww](https://accounts.autodesk.com/register?viewmode=iframe&lang=en&uitype=education&realm=www.autodesk.com&ctx=dotcom&AuthKey=fc52f736-02f8-4a4c-8c5f-9f32402ec2b8&ReturnUrl=%2Fauthorize%3Fviewmode%3Diframe%26lang%3Den%26uitype%3Deducation%26realm%3Dwww.autodesk.com%26ctx%3Ddotcom%26AuthKey%3Dfc52f736-02f8-4a4c-8c5f-9f32402ec2b8) [w.autodesk.com&ctx=dotcom&AuthKey=fc52f736-02f8-4a4c-8c5f-](https://accounts.autodesk.com/register?viewmode=iframe&lang=en&uitype=education&realm=www.autodesk.com&ctx=dotcom&AuthKey=fc52f736-02f8-4a4c-8c5f-9f32402ec2b8&ReturnUrl=%2Fauthorize%3Fviewmode%3Diframe%26lang%3Den%26uitype%3Deducation%26realm%3Dwww.autodesk.com%26ctx%3Ddotcom%26AuthKey%3Dfc52f736-02f8-4a4c-8c5f-9f32402ec2b8)

[9f32402ec2b8&ReturnUrl=%2Fauthorize%3Fviewmode%3Diframe%26lang%3Den%26uitype%3](https://accounts.autodesk.com/register?viewmode=iframe&lang=en&uitype=education&realm=www.autodesk.com&ctx=dotcom&AuthKey=fc52f736-02f8-4a4c-8c5f-9f32402ec2b8&ReturnUrl=%2Fauthorize%3Fviewmode%3Diframe%26lang%3Den%26uitype%3Deducation%26realm%3Dwww.autodesk.com%26ctx%3Ddotcom%26AuthKey%3Dfc52f736-02f8-4a4c-8c5f-9f32402ec2b8) [Deducation%26realm%3Dwww.autodesk.com%26ctx%3Ddotcom%26AuthKey%3Dfc52f736-](https://accounts.autodesk.com/register?viewmode=iframe&lang=en&uitype=education&realm=www.autodesk.com&ctx=dotcom&AuthKey=fc52f736-02f8-4a4c-8c5f-9f32402ec2b8&ReturnUrl=%2Fauthorize%3Fviewmode%3Diframe%26lang%3Den%26uitype%3Deducation%26realm%3Dwww.autodesk.com%26ctx%3Ddotcom%26AuthKey%3Dfc52f736-02f8-4a4c-8c5f-9f32402ec2b8)

[02f8-4a4c-8c5f-9f32402ec2b8](https://accounts.autodesk.com/register?viewmode=iframe&lang=en&uitype=education&realm=www.autodesk.com&ctx=dotcom&AuthKey=fc52f736-02f8-4a4c-8c5f-9f32402ec2b8&ReturnUrl=%2Fauthorize%3Fviewmode%3Diframe%26lang%3Den%26uitype%3Deducation%26realm%3Dwww.autodesk.com%26ctx%3Ddotcom%26AuthKey%3Dfc52f736-02f8-4a4c-8c5f-9f32402ec2b8)

3. Видеоуроки Fusion 360 // URL:

<https://www.youtube.com/channel/UCEcwWzCzwKR5G4KWmhnV30Q>